## **FACULTY OF ARCHITECTURE**

DRAWING, GEOMETRY AND COMPUTATION

UNIVERSIDADE<br>DE LISBOA

LISBOA

#### **MGG – FA.ULisboa – 2015/2016**

Luís Mateus (lmmateus@ulisboa.pt)

# **Introdução ao Grasshopper**

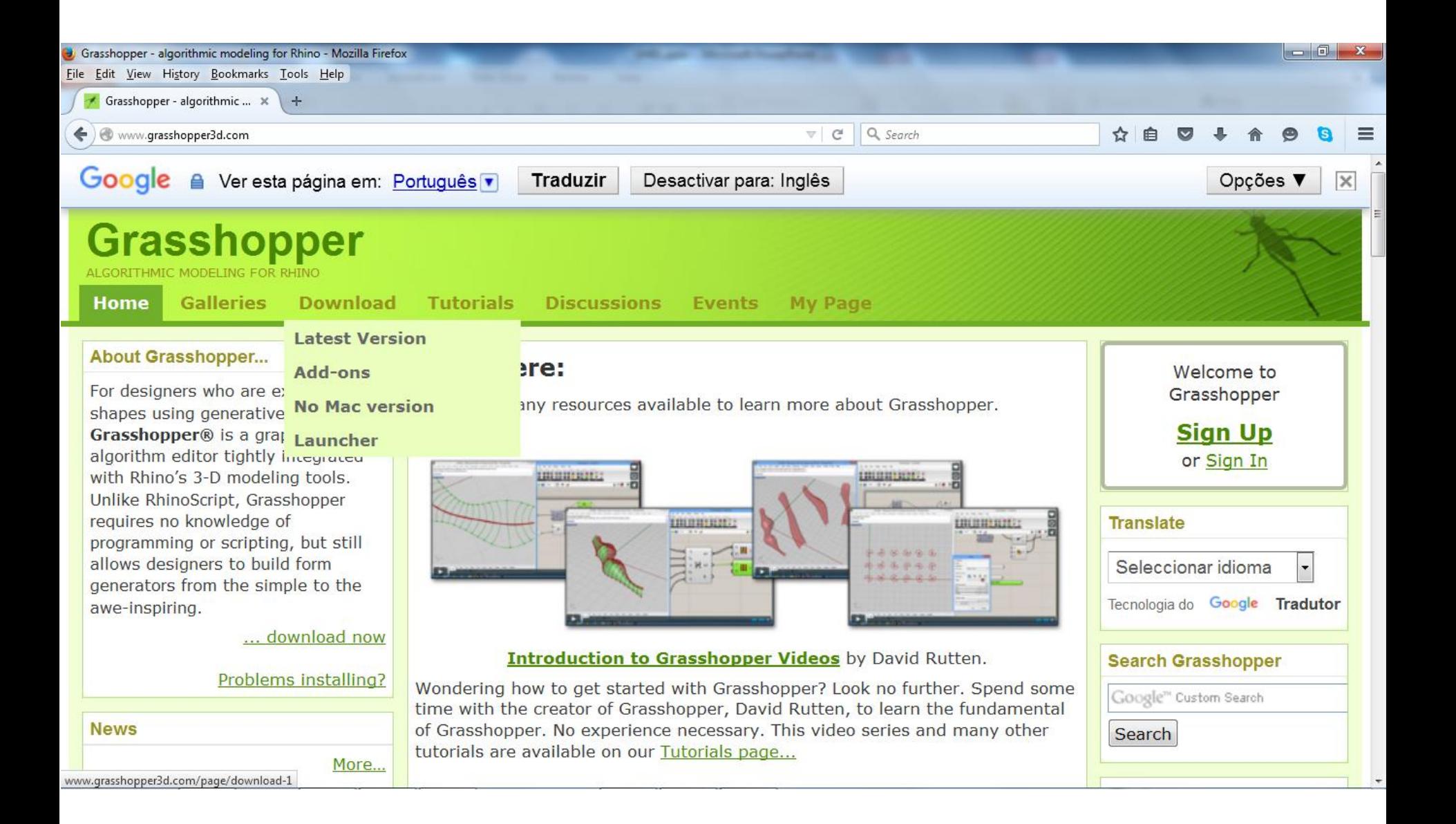

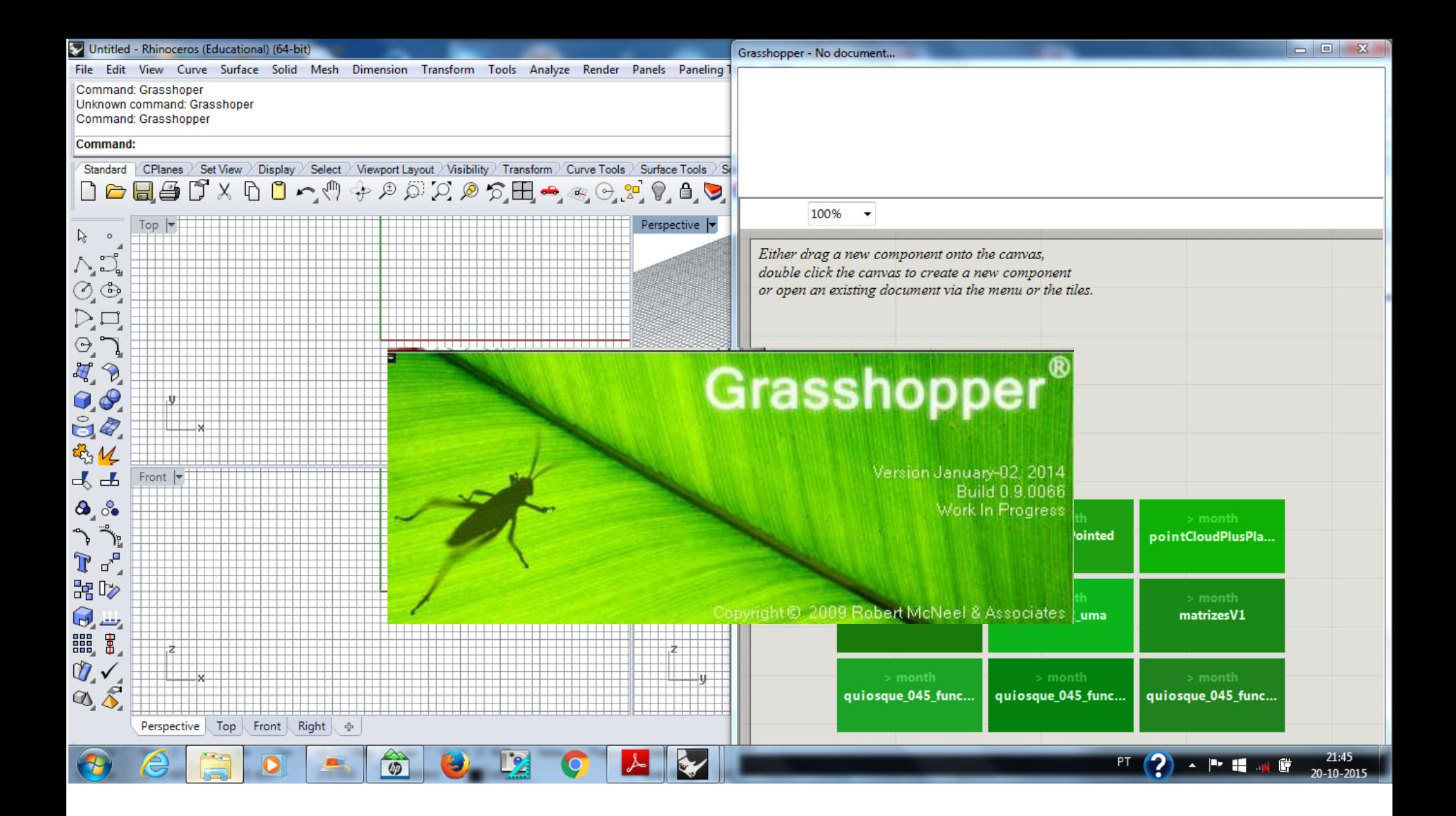

Após instalação, digite "grasshopper" na linha de comando para iniciar.

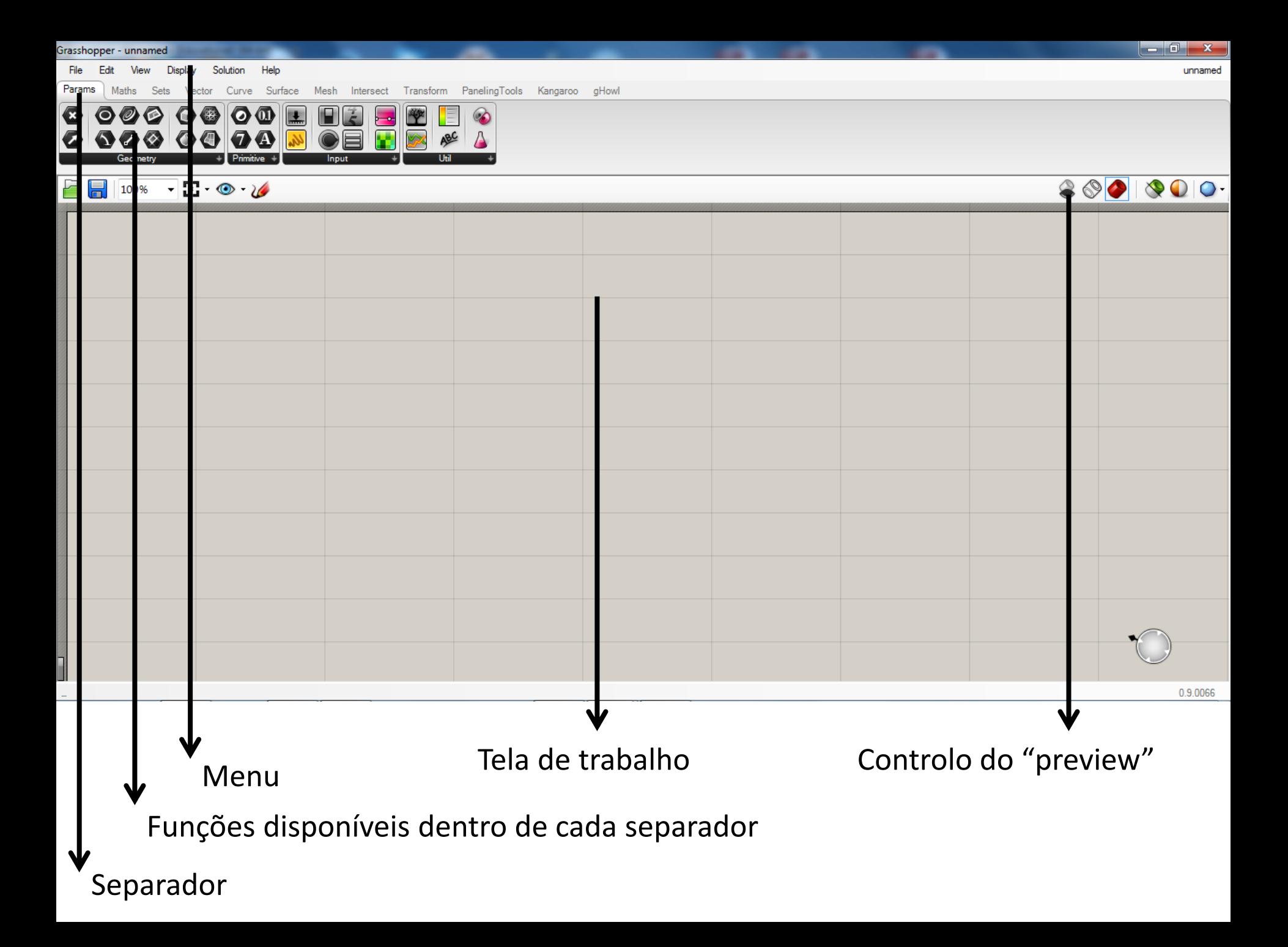

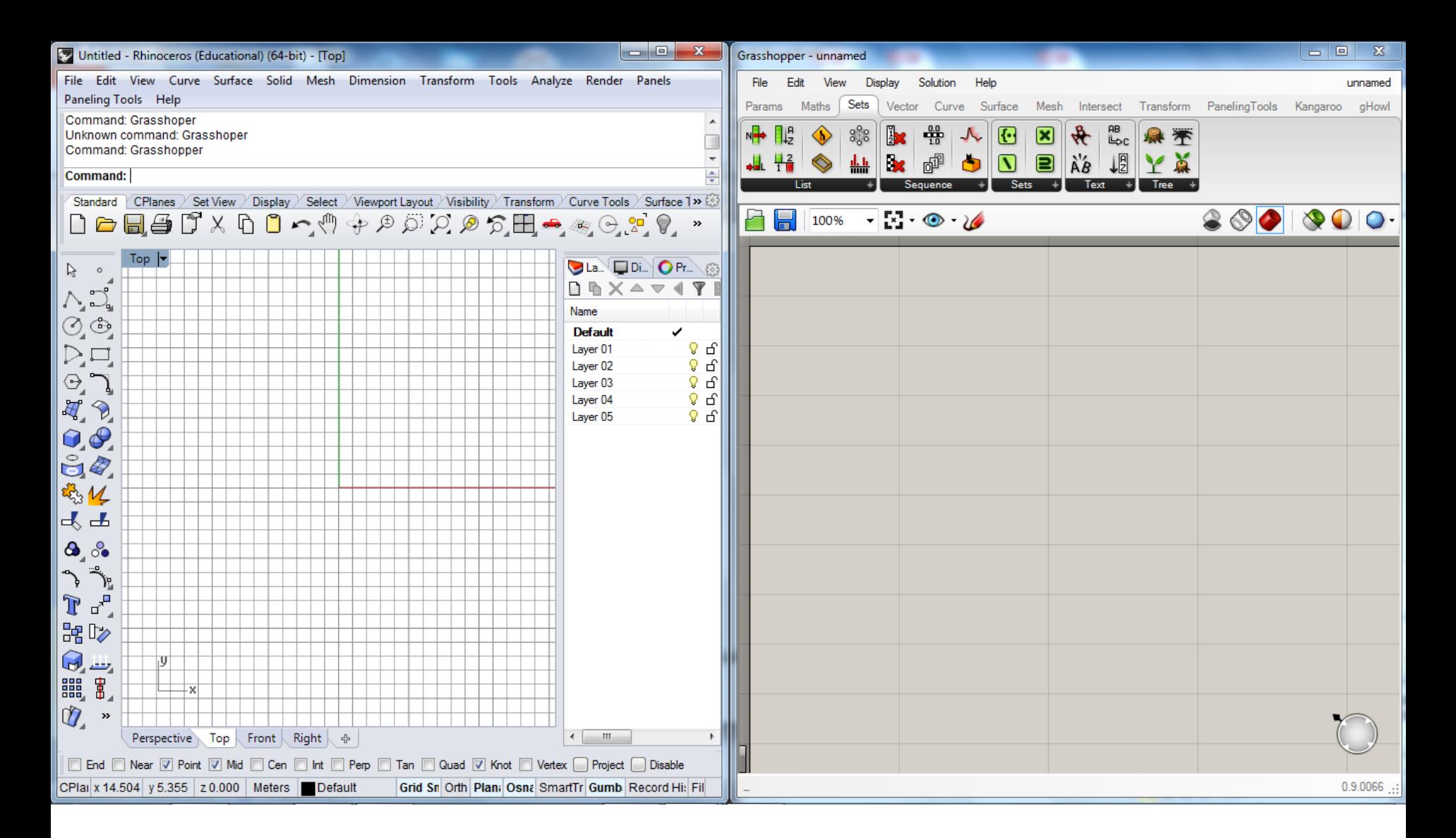

Como sugestão, aconselha-se a dividir o ecrã em duas partes. De um lado o ambiente Rhino e do outro o ambiente Grasshopper. Quando começar a construir os seus programas, no ambiente Rhino previsualisará o resultado.

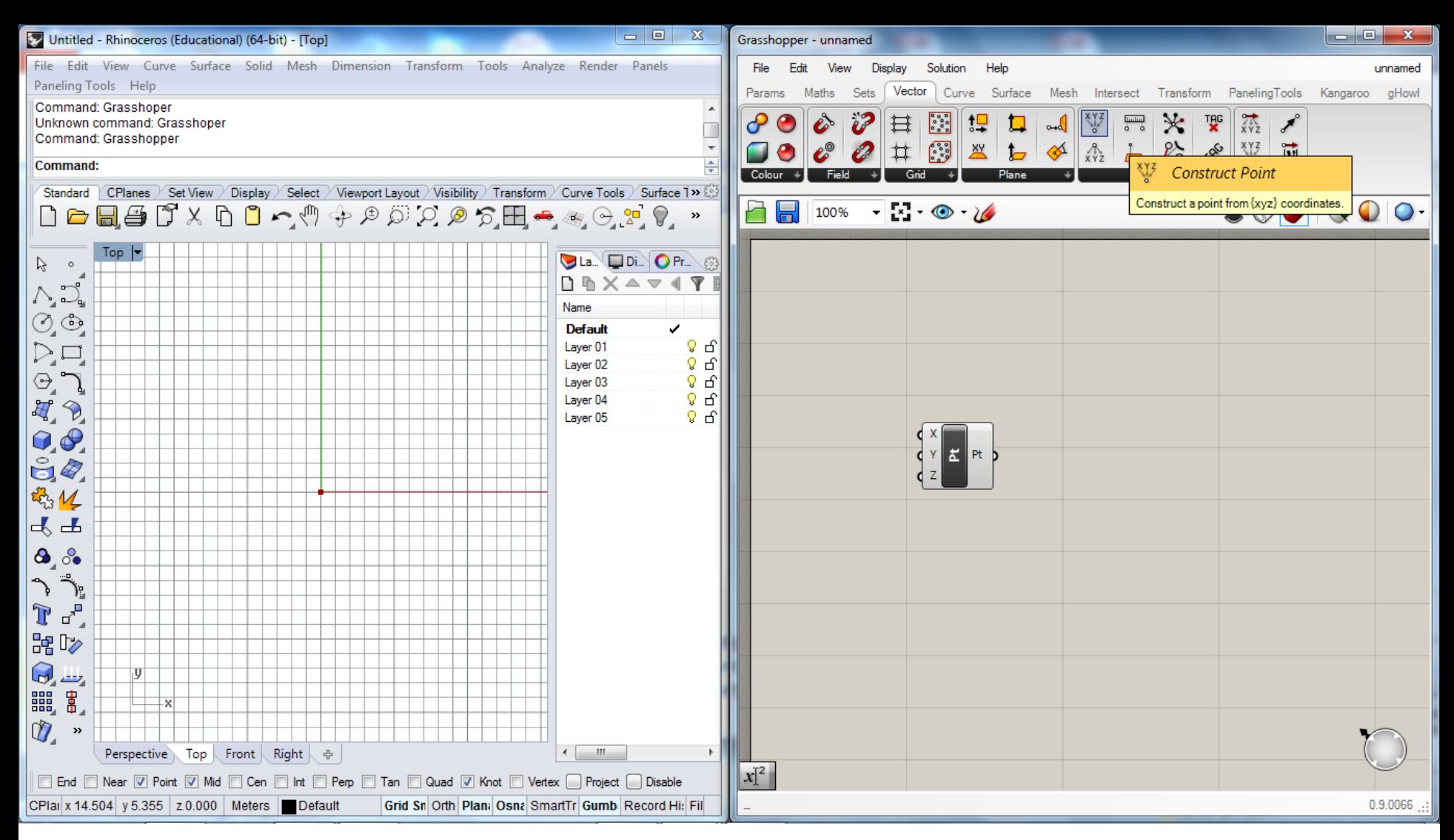

Para inserir um componente, deverá escolher o separador adequado e depois clicar no ícone correspondente ao componente. No entanto também é possível inserir componentes fazendo duplo clique sobre a tela de trabalho do GH e digitando o nome do componente. Esta opção tornar-se-á mais comum à medida que for ficando mais familiarizado com o ambiente GH.

**Exercício 1** -> Desenhar uma linha entre dois pontos em que um dos pontos tem coordenadas fixas e o outro coordenadas variáveis.

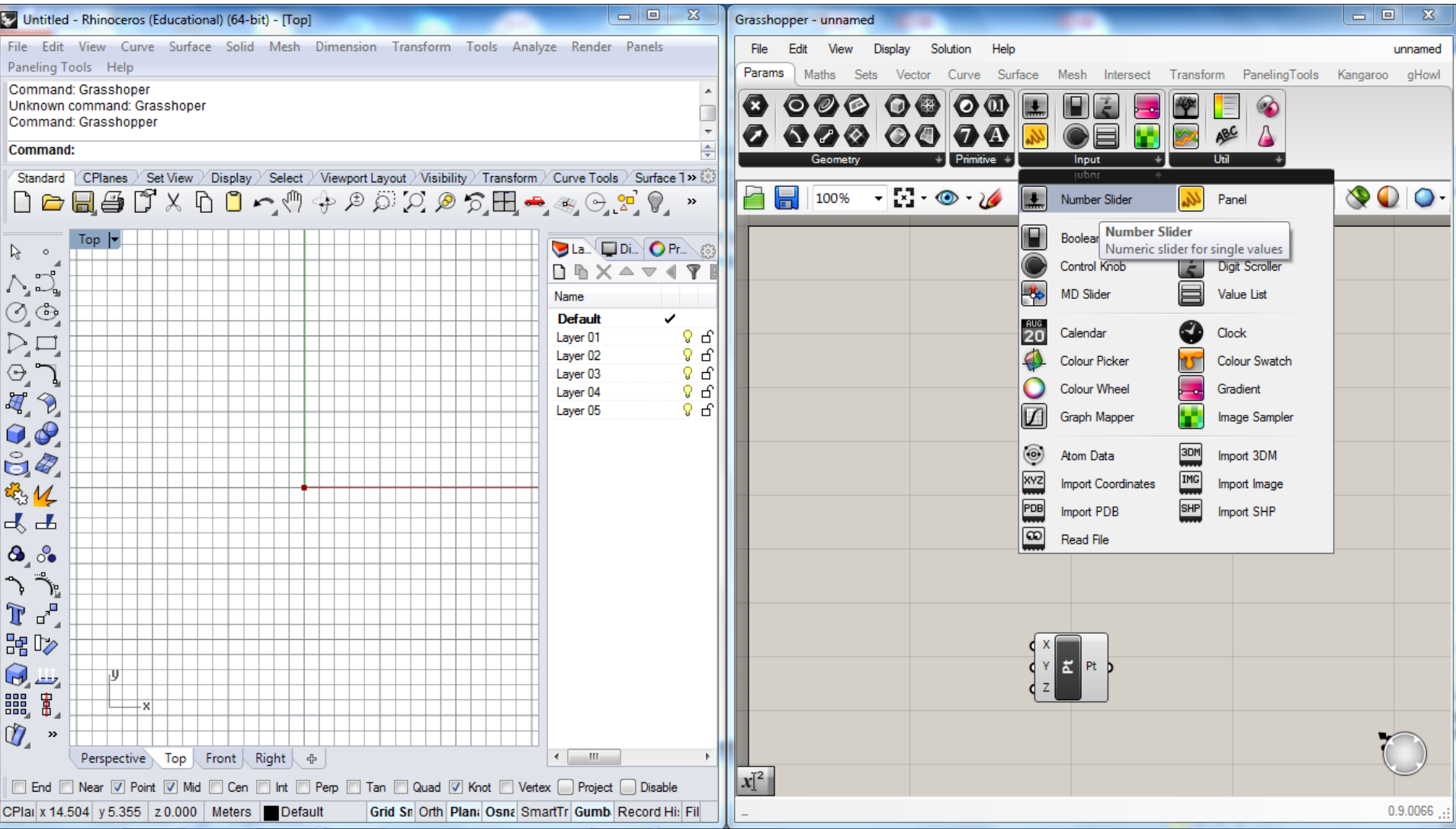

## **Exercício 1** (edição do Slider)

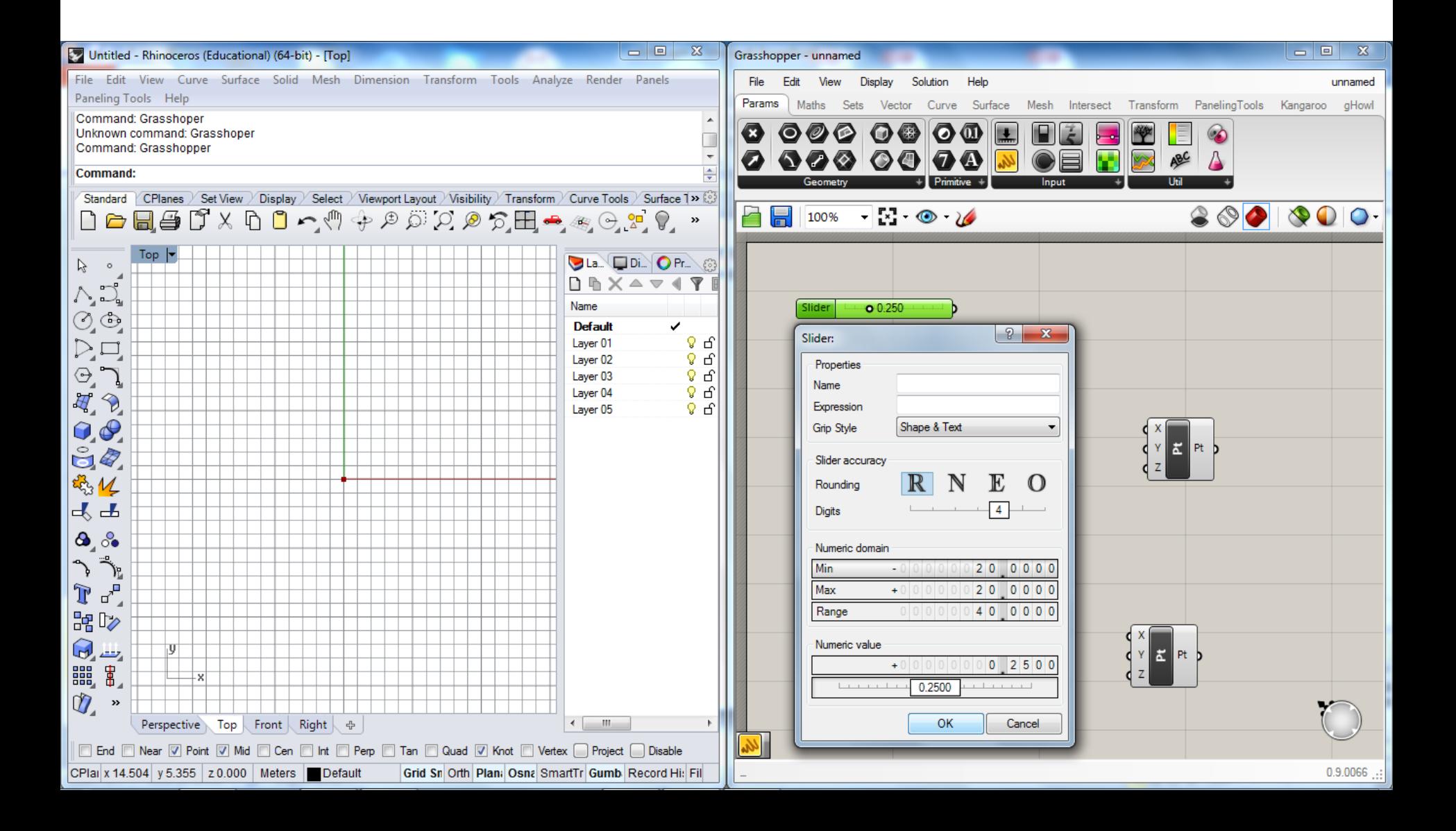

## **Exercício 1** (ligação entre componentes)

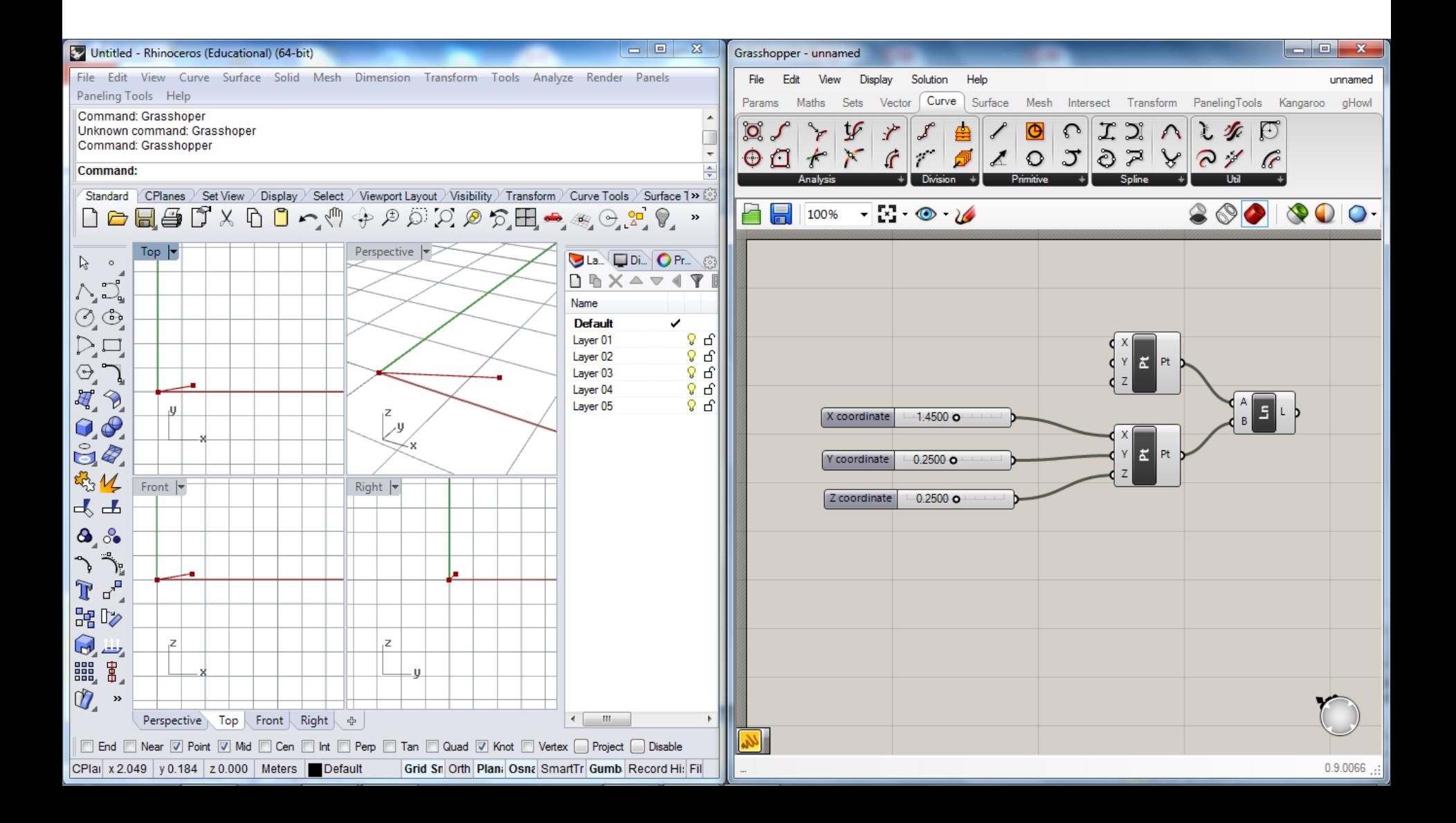

## **Exercício 1** (inserção de comentários)

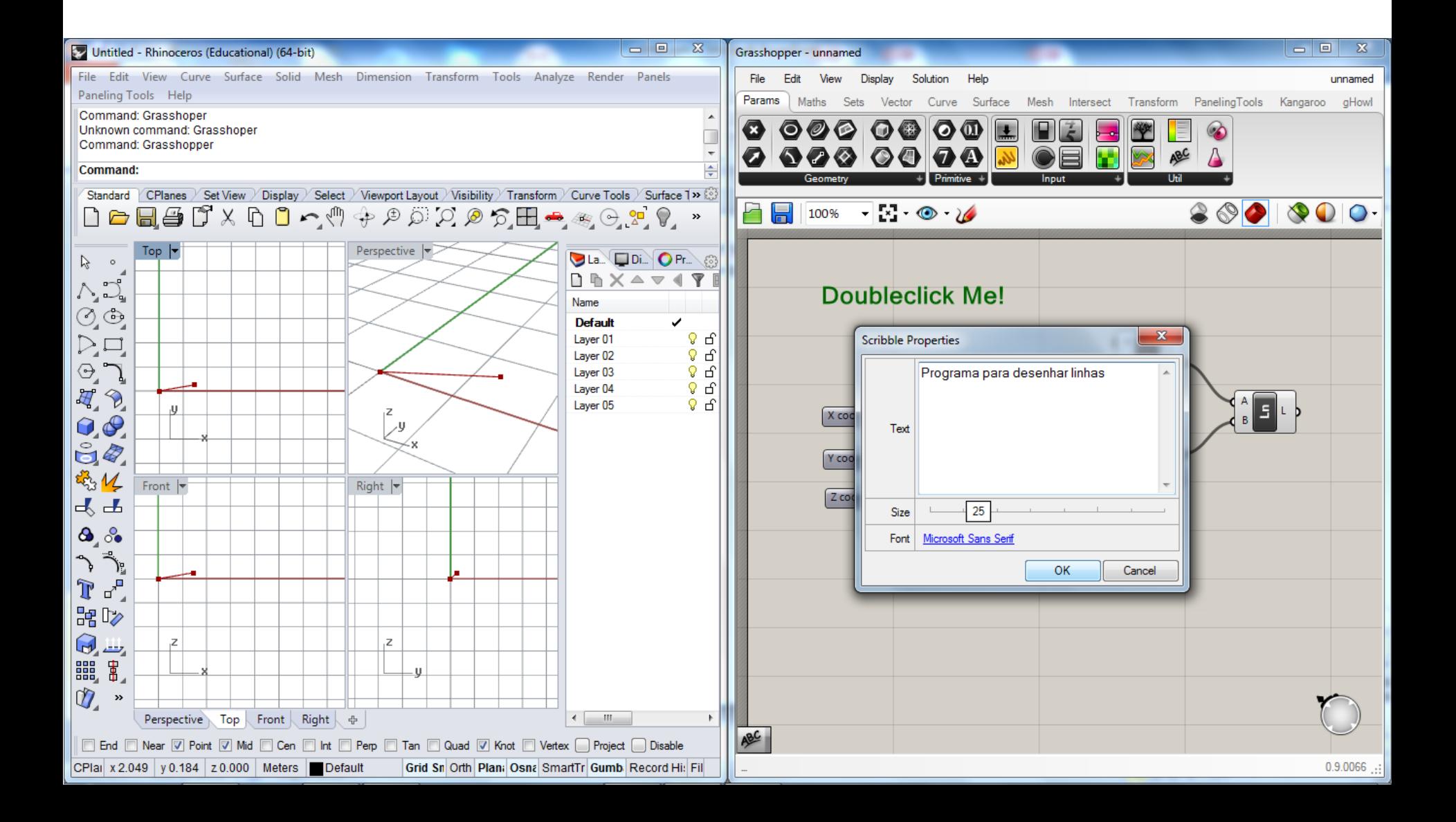

(inserção de paineis de texto; servem, por exemplo, para mostrar as listas resultantes dos outputs dos componentes ou para colocar valores que servem como input para componentes)

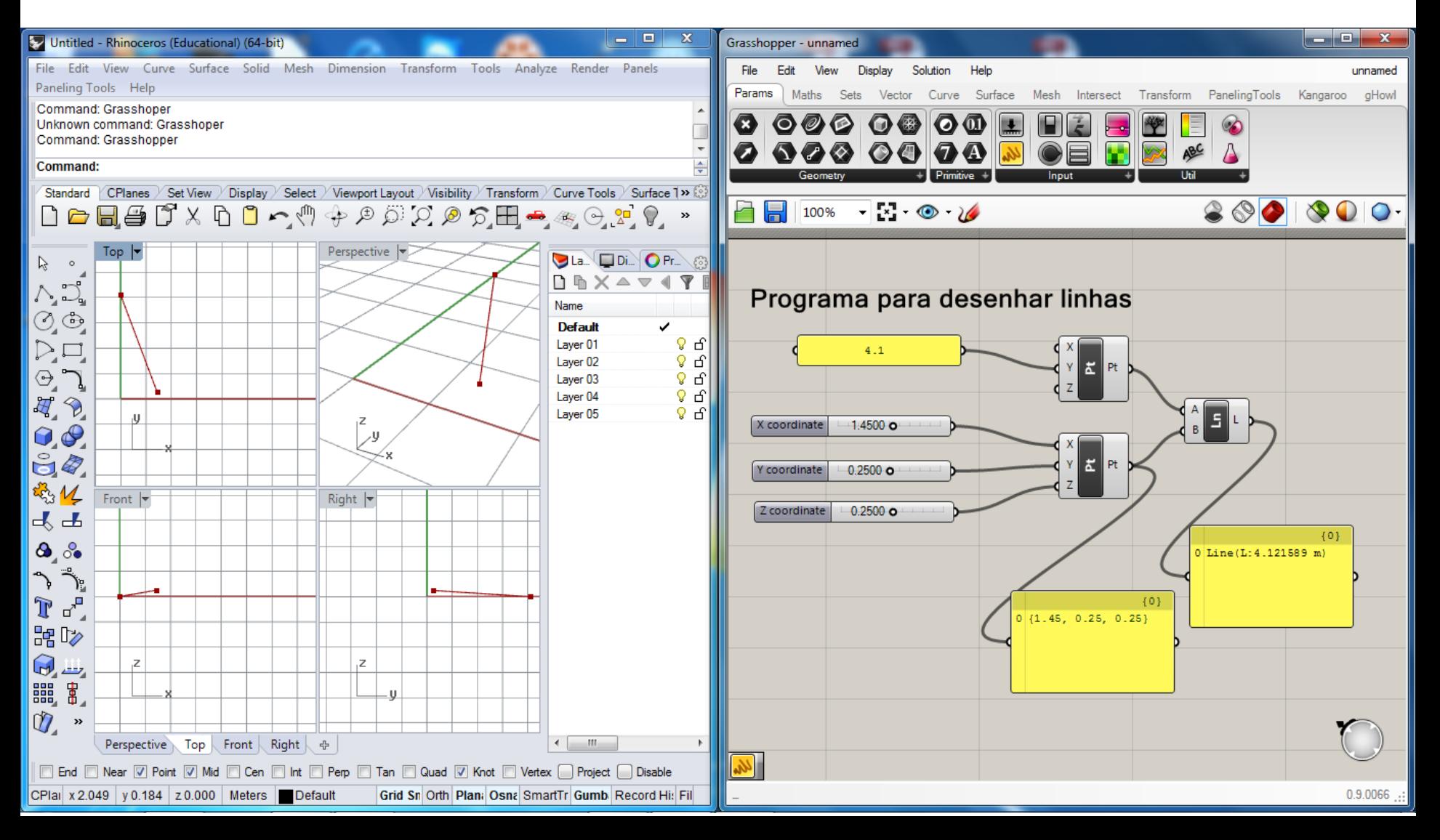

### **Exercício 2** -> Desenhar linhas entre pontos em que parte dos pontos são importados do Rhino.

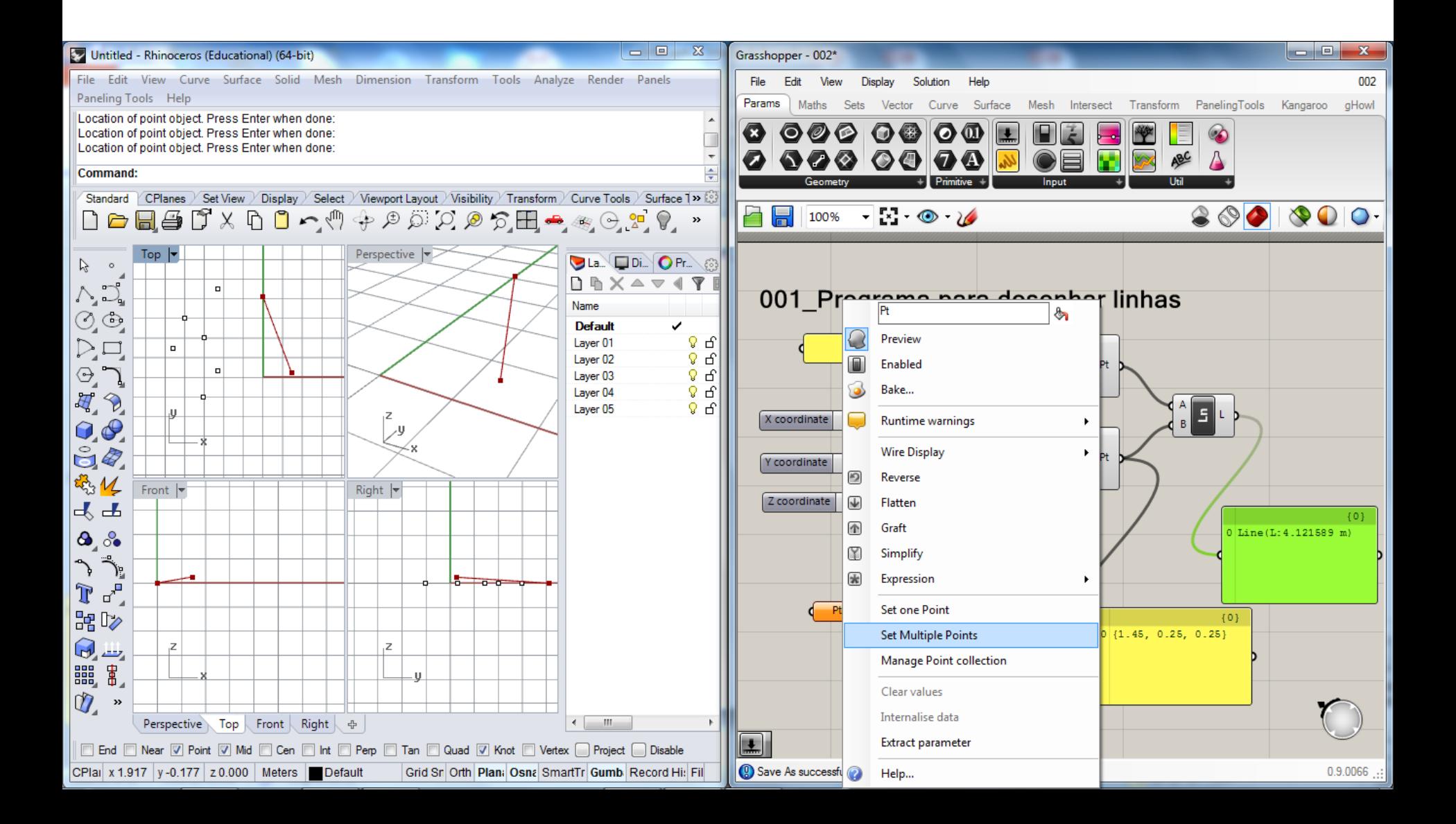

(as linhas são desenhadas a partir de pontos de uma lista para pontos de outra lista)

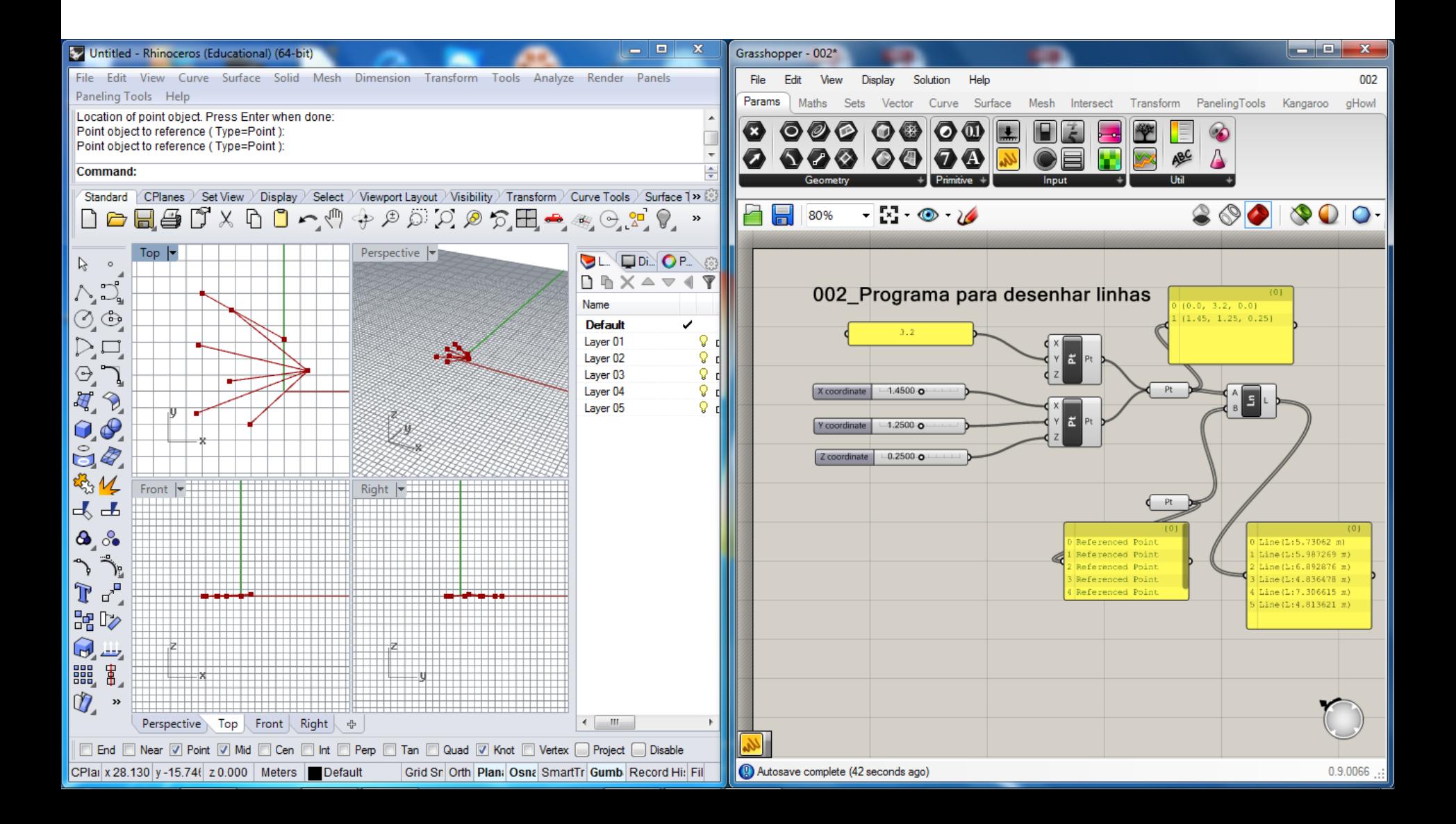

## **Exercício 2** (utilização do componente "shortest list")

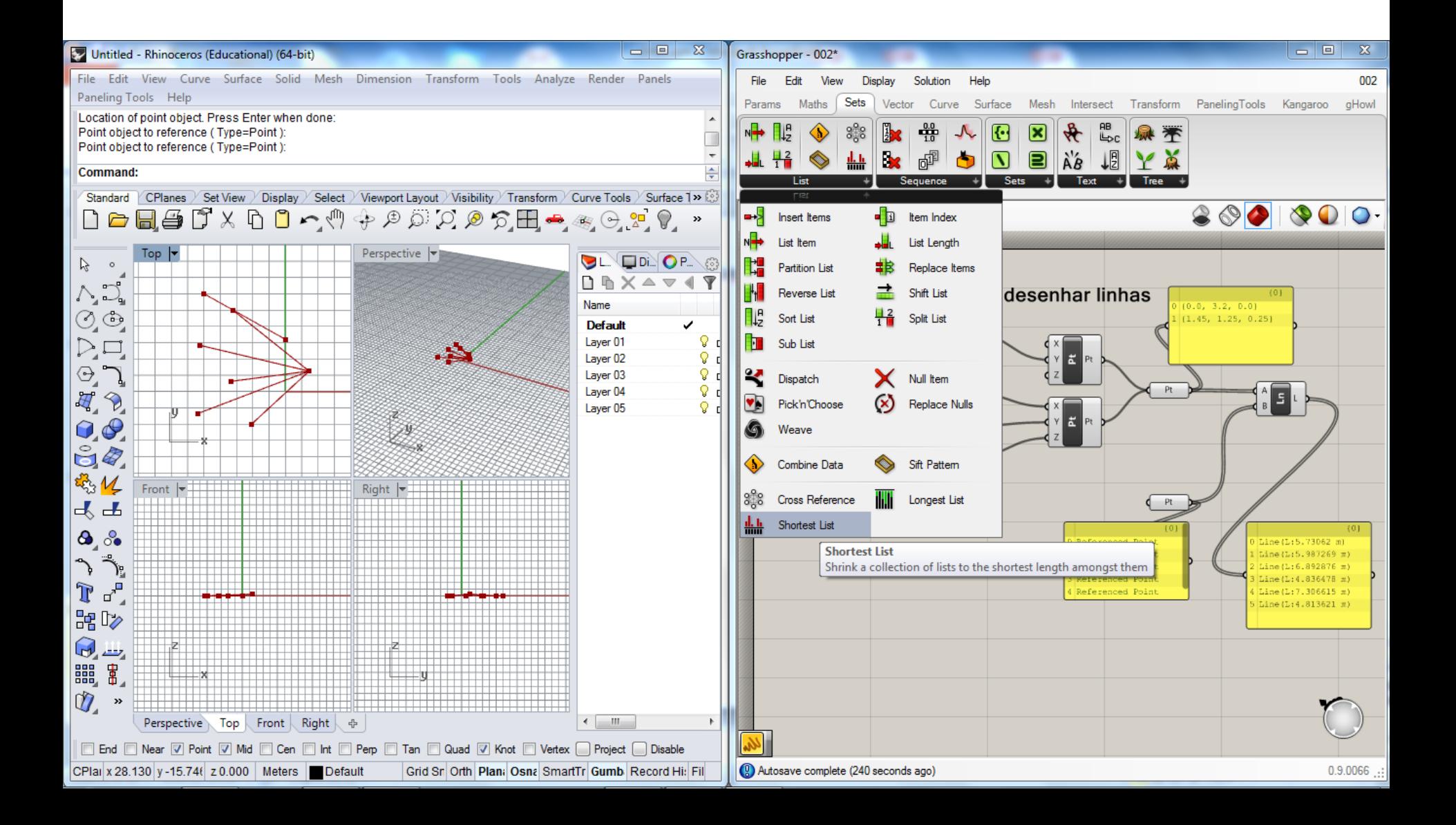

## **Exercício 2** (utilização do componente "shortest list")

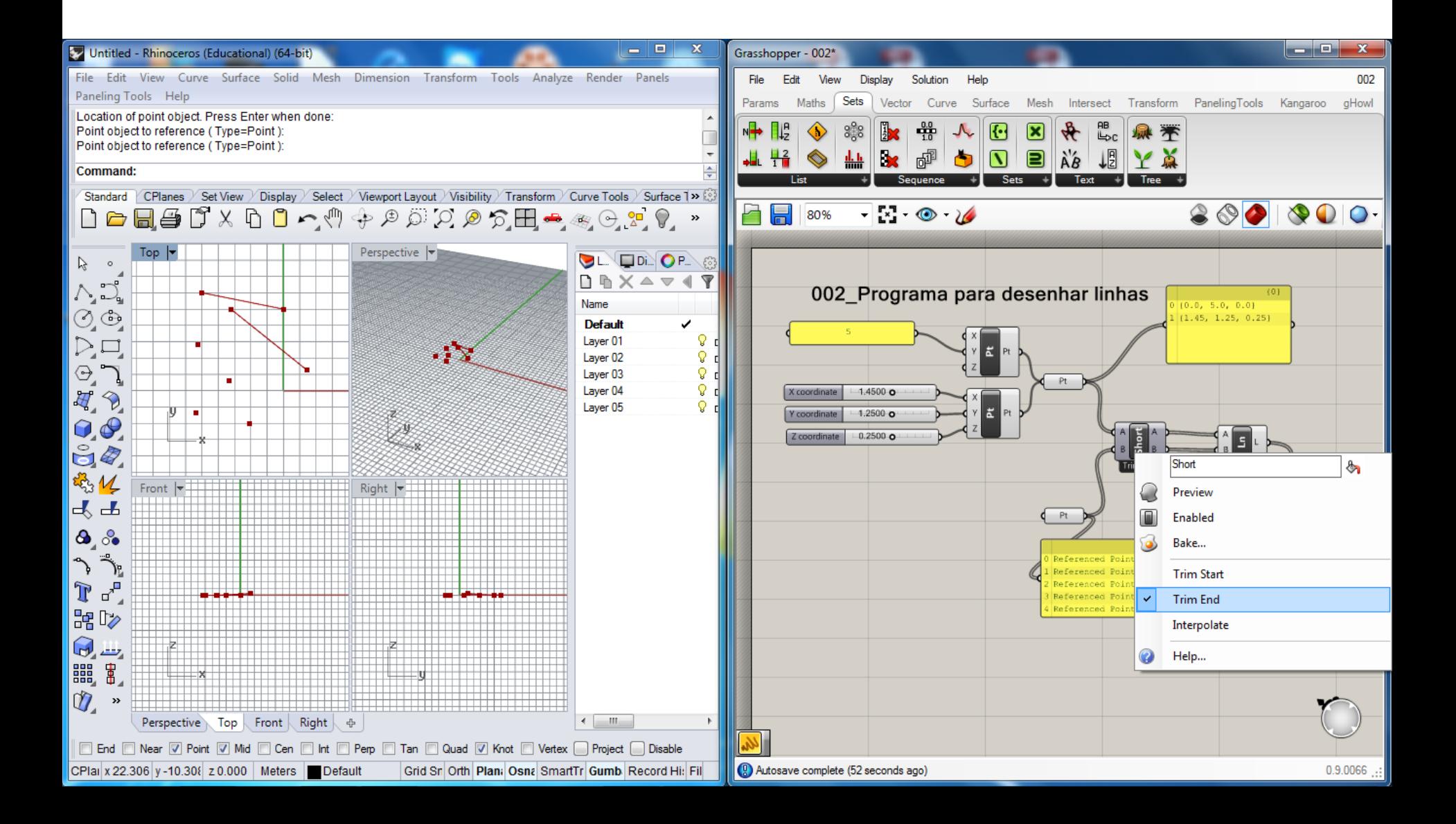

## **Exercício 2** (utilização do componente "longest list")

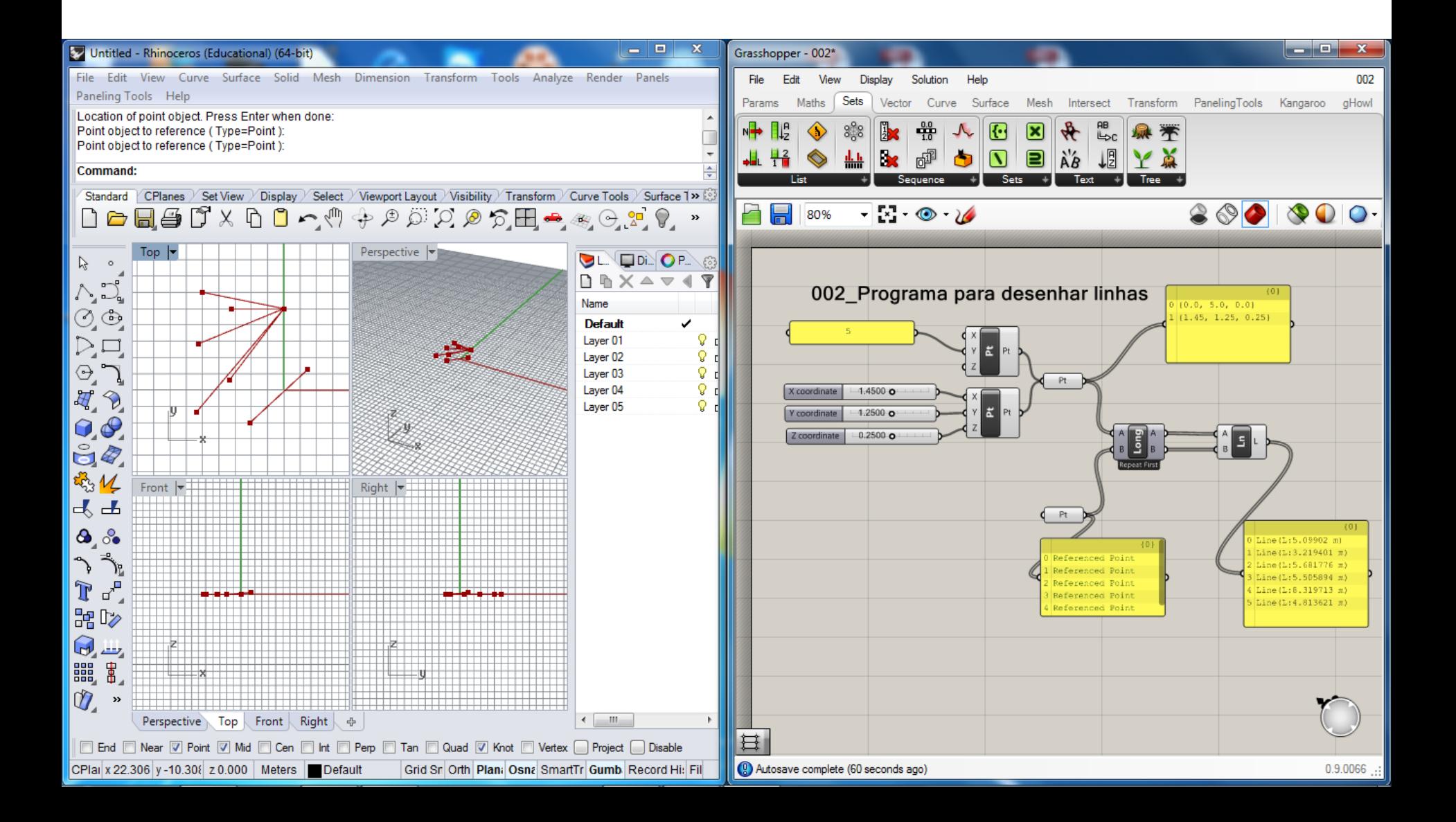

#### **Exercício 3** -> Desenho de um conjunto de esferas de raios variáveis com centros em pontos dados no Rhino.

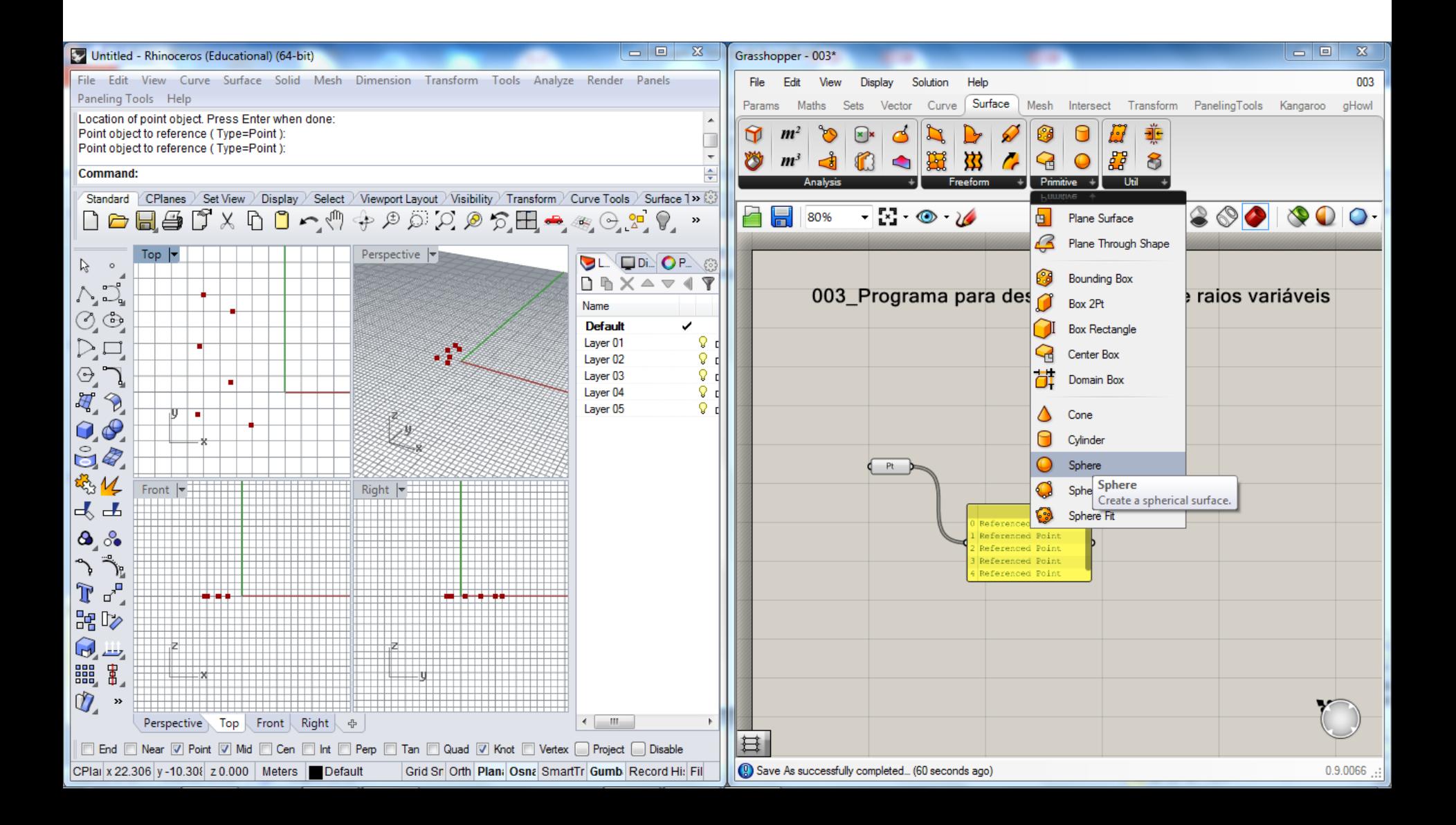

(por omissão, é desenhada uma esfera de raio=1 centrada no ponto 0,0,0; note que o mesmo tipo de comportamento já se verificou com o componente Ponto no exercício 1)

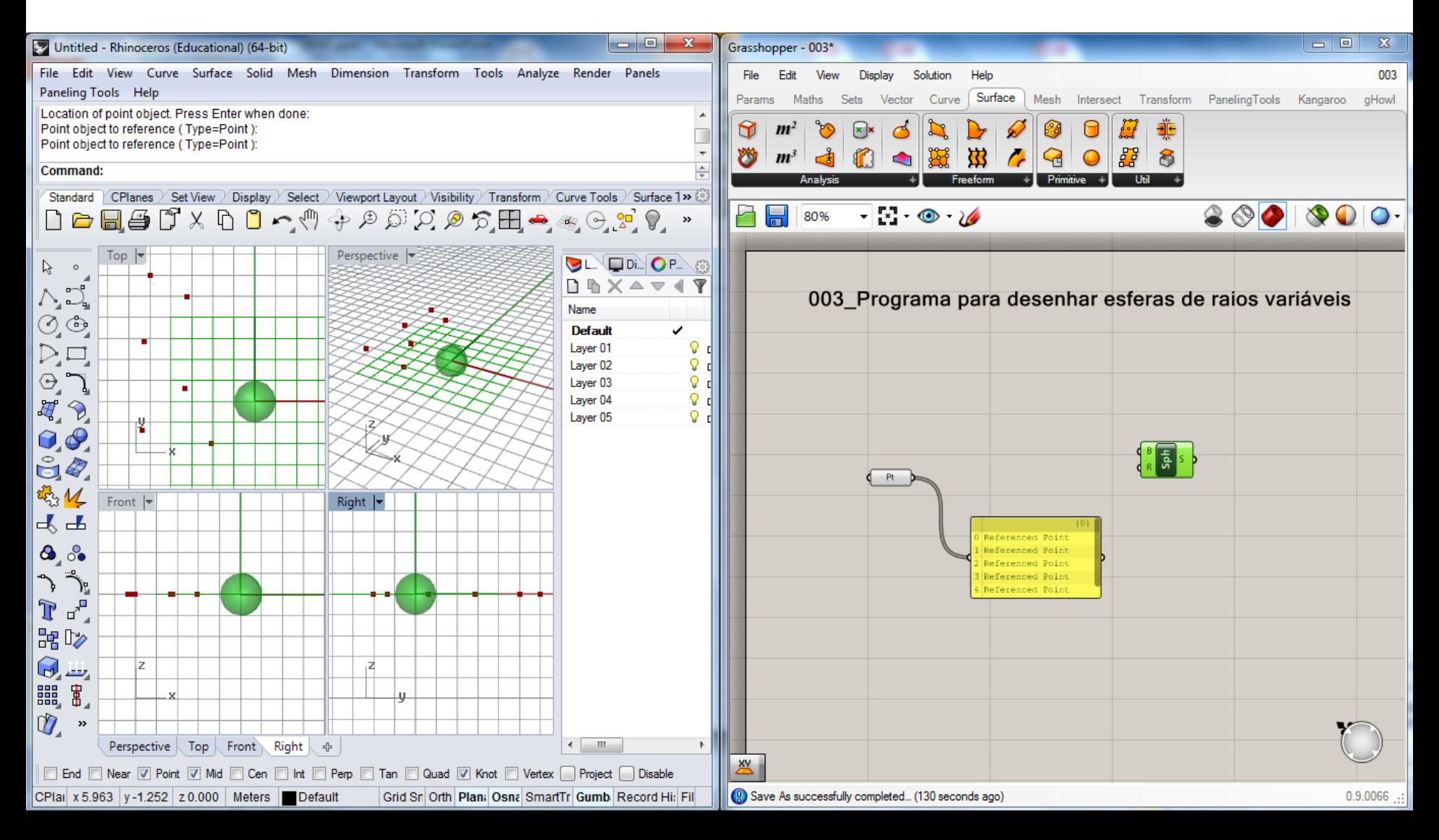

(ao ligar a colecção de pontos ao input "base plan" do componente "sphere" os pontos são interpretados como origens de referenciais associados ao centro de cada esfera; neste momento todas as esferas têm raio igual a 1)

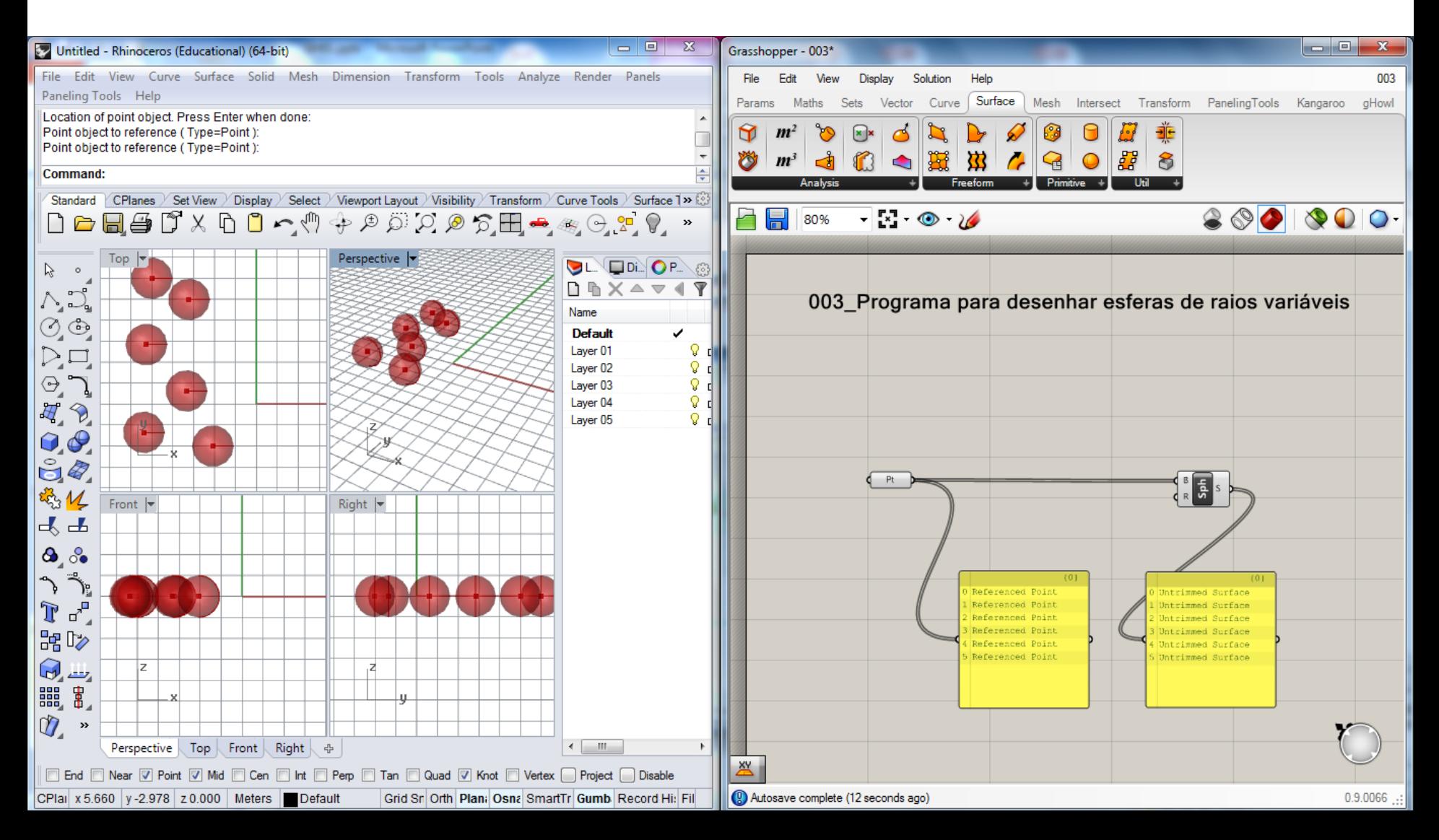

(para definir os valores dos raios vamos utilizar uma série de valores aleatórios)

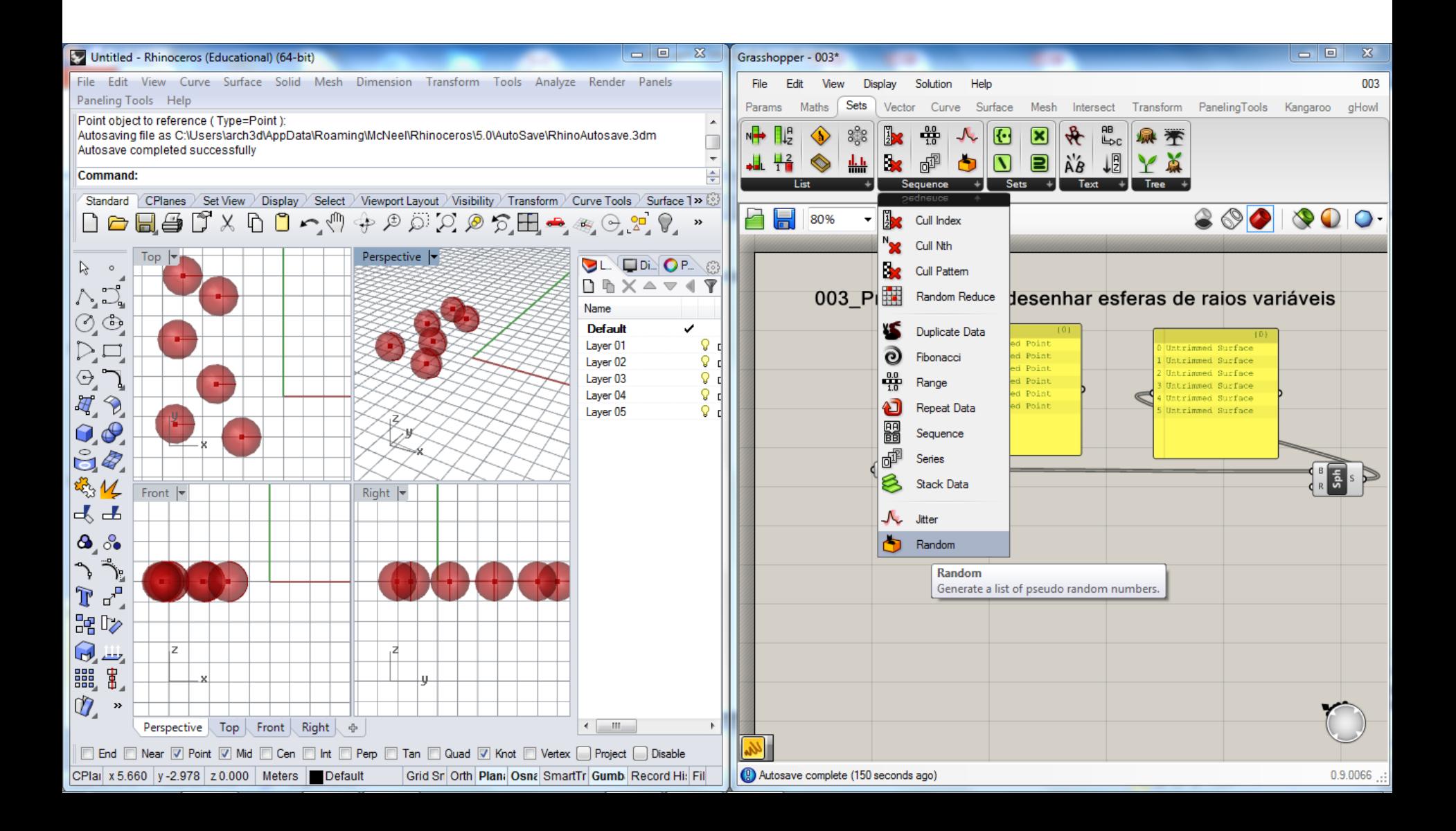

(para definir o número de valores considera-se o comprimento da lista que contem os centros; para delinir o intervalo em que podem variair os raios das esferas, define-se um domínio; pode alterar-se ainda a semente geradora)

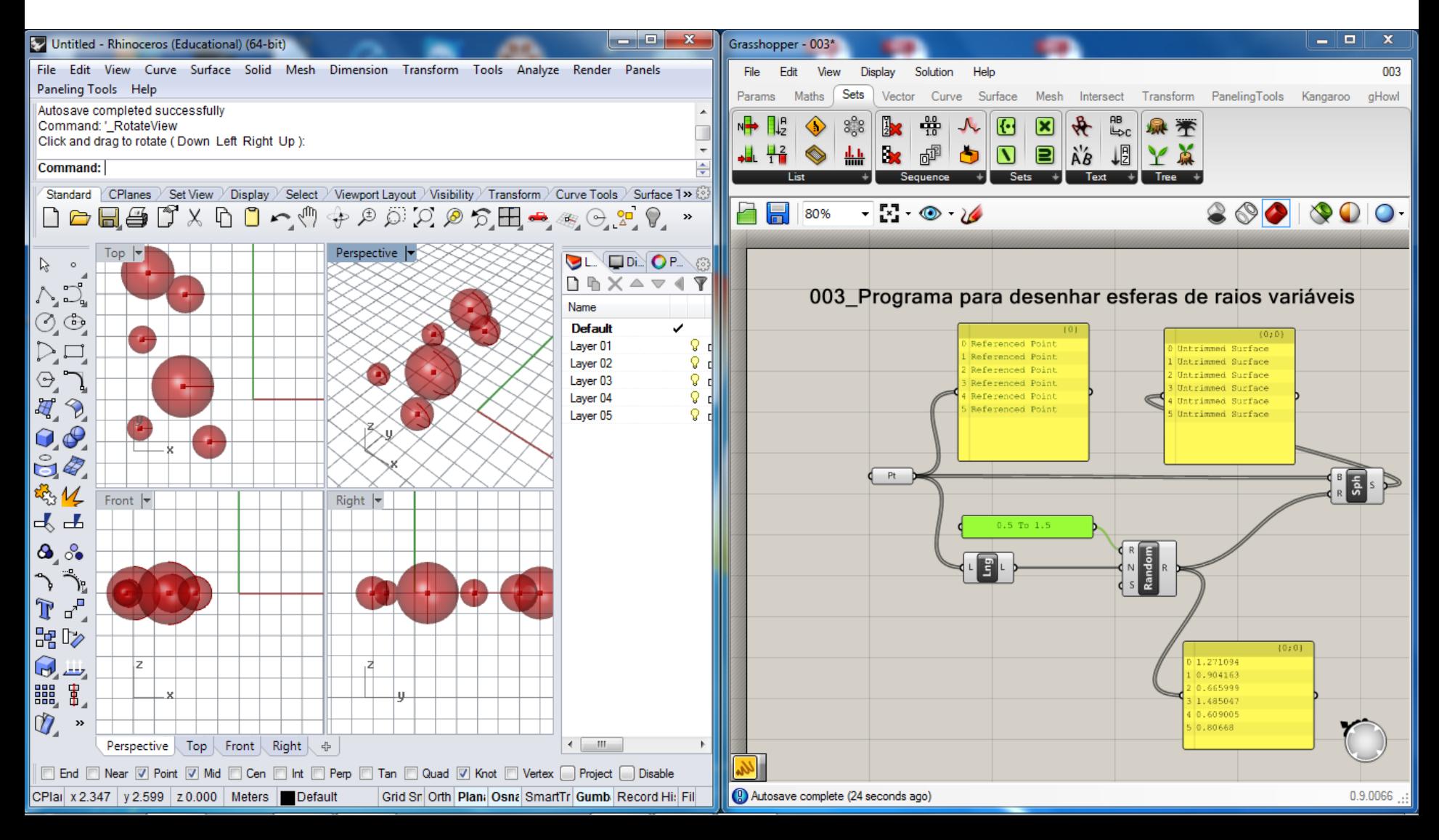

**Exercício 4** -> Desenho de um conjunto de cilindros de raios variáveis e alturas variáveis.

(é possível incorporar valores e alterá-los directamente nos componentes)

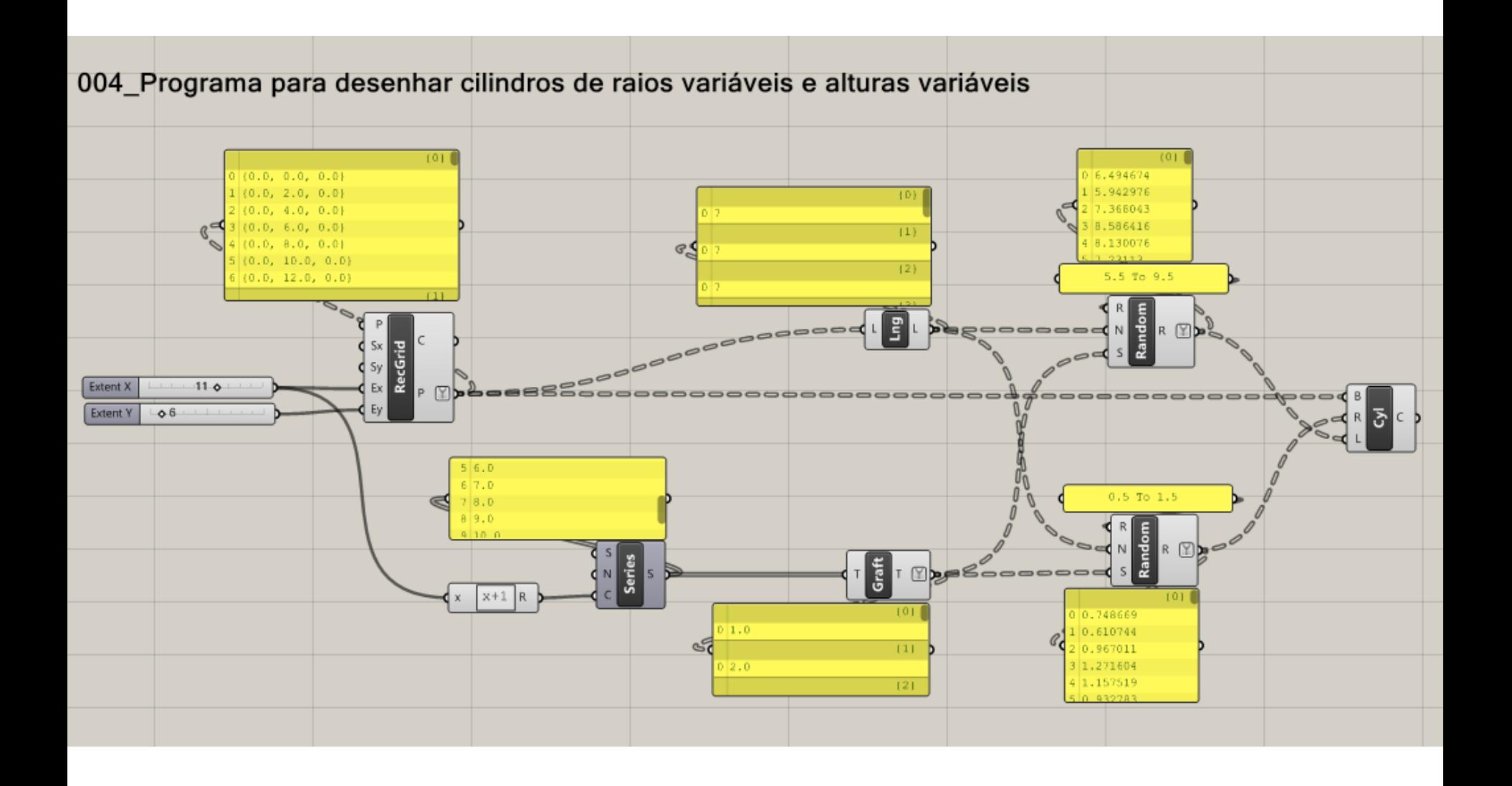

(a geometria instanciada pode ser guardada como um ficheiro Rhino; no exemplo vemos duas instâncias geradas pelo mesmo programa)

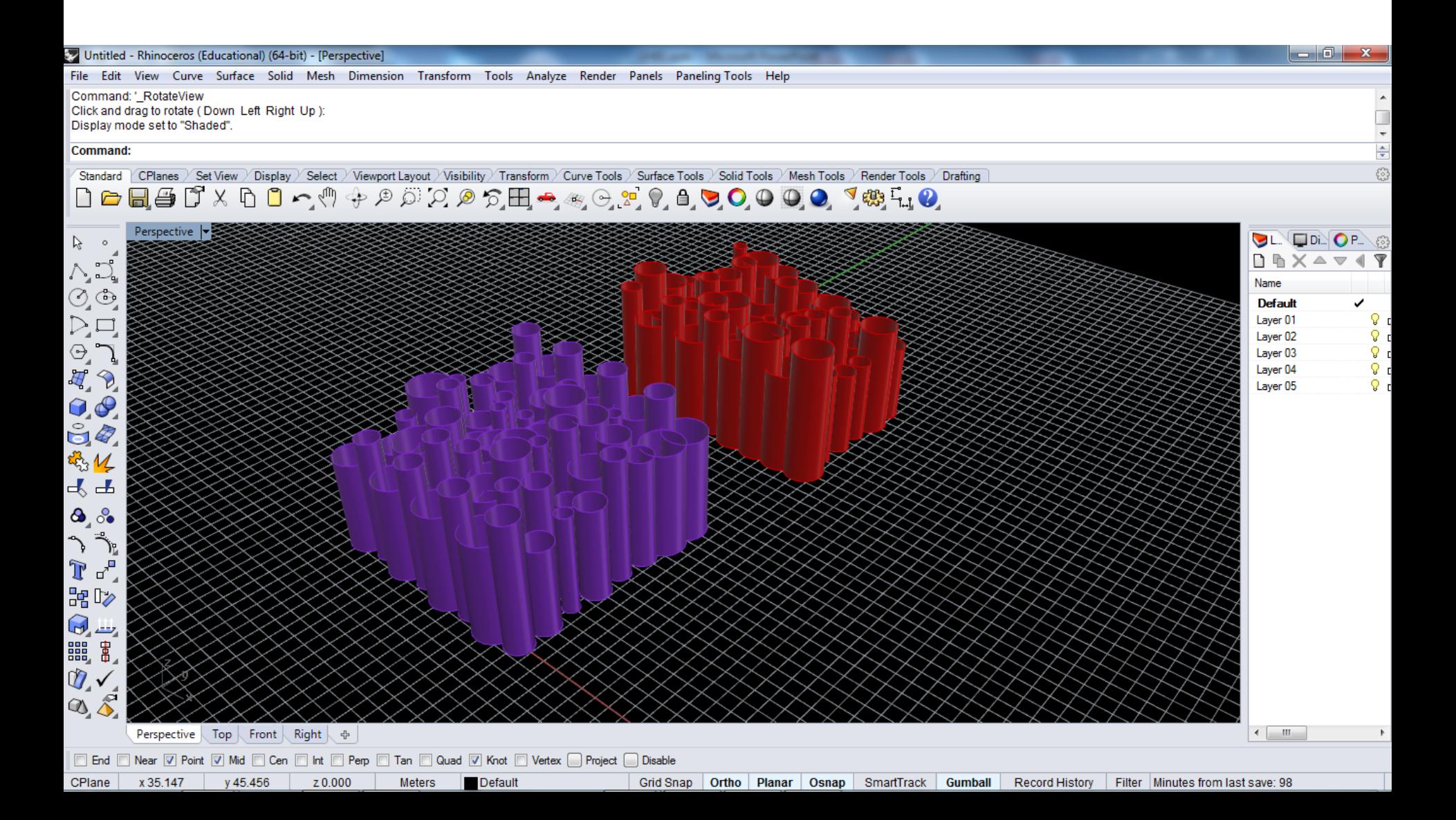

**Exercício 5** -> Considere o quadro da página 22 da sebenta de apoio às aulas. Exceptuando os poliedros, procure produzir programas em GH para gerar os vários tipos de superfície aplicando os conhecimentos adquiridos.

#### 3.2. Classificação de superfícies quanto ao tipo de geratriz

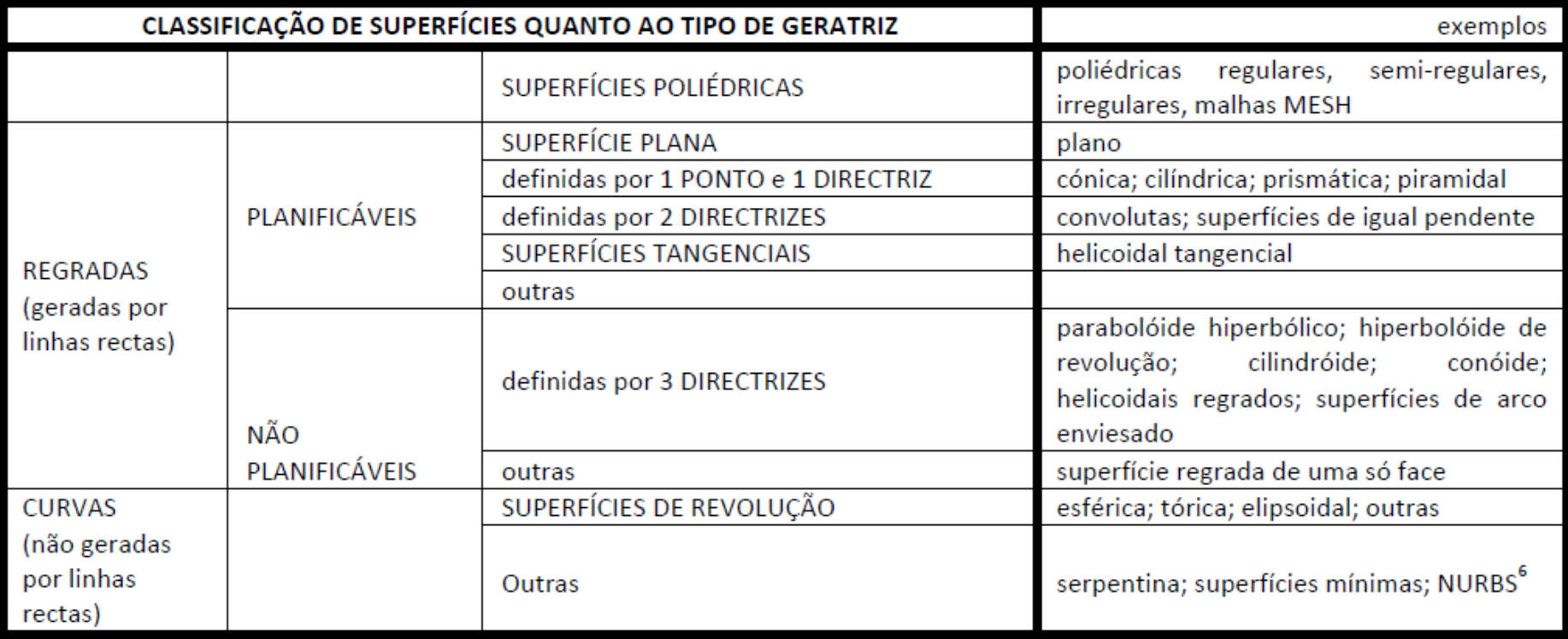